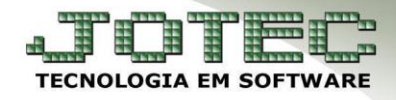

## **ATUALIZA PRODUTO** *FMCAAPDPR*

 *Explicação: Possibilita cadastrar ou alterar os dados do produto, adicionando especificações ou atualizando dados cadastrais.*

**Atualiza (Cadastra) Produto.**

Para utilizar essa opção, acesse: *Faturamento > Pedido***.**

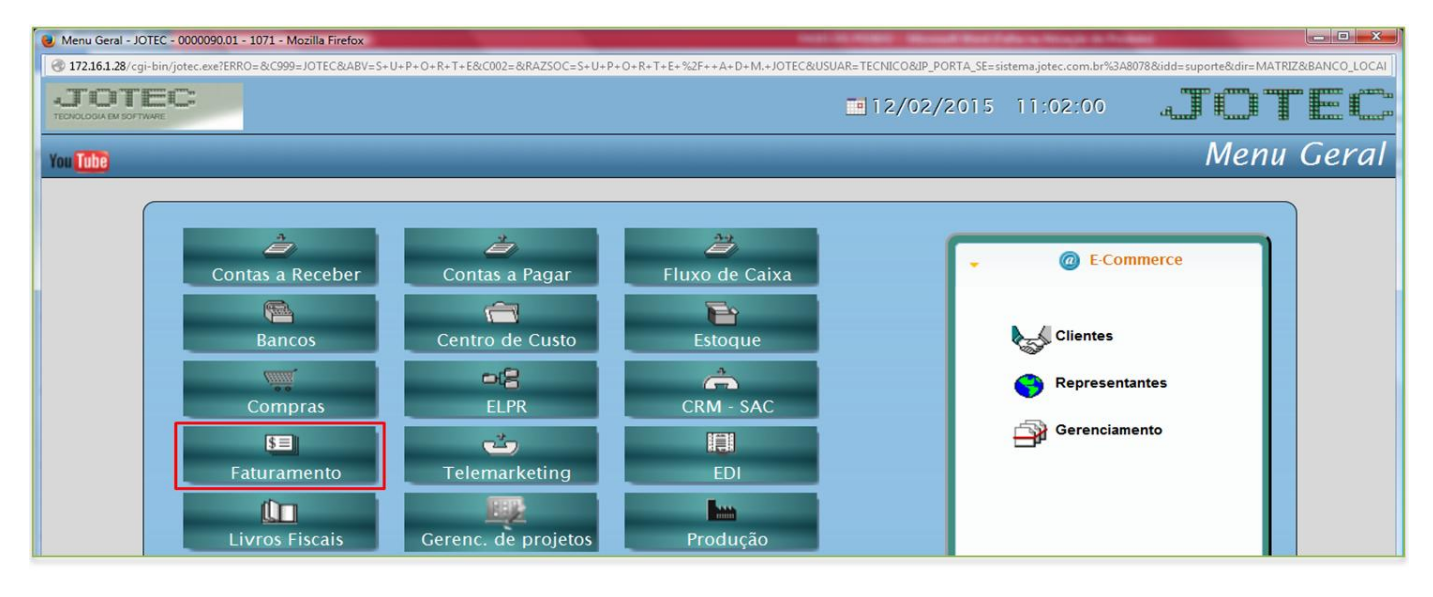

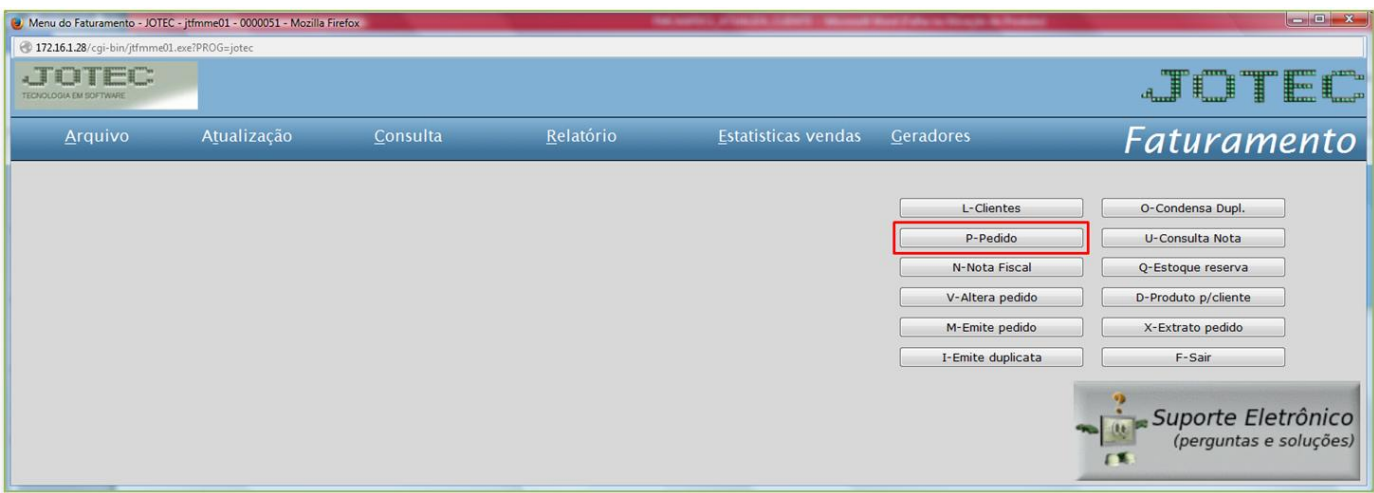

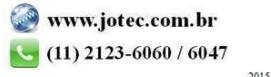

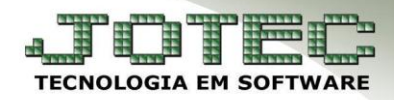

Suporte Eletrônico

Na tela do pedido clique na opção: *Atualiza Produto*.

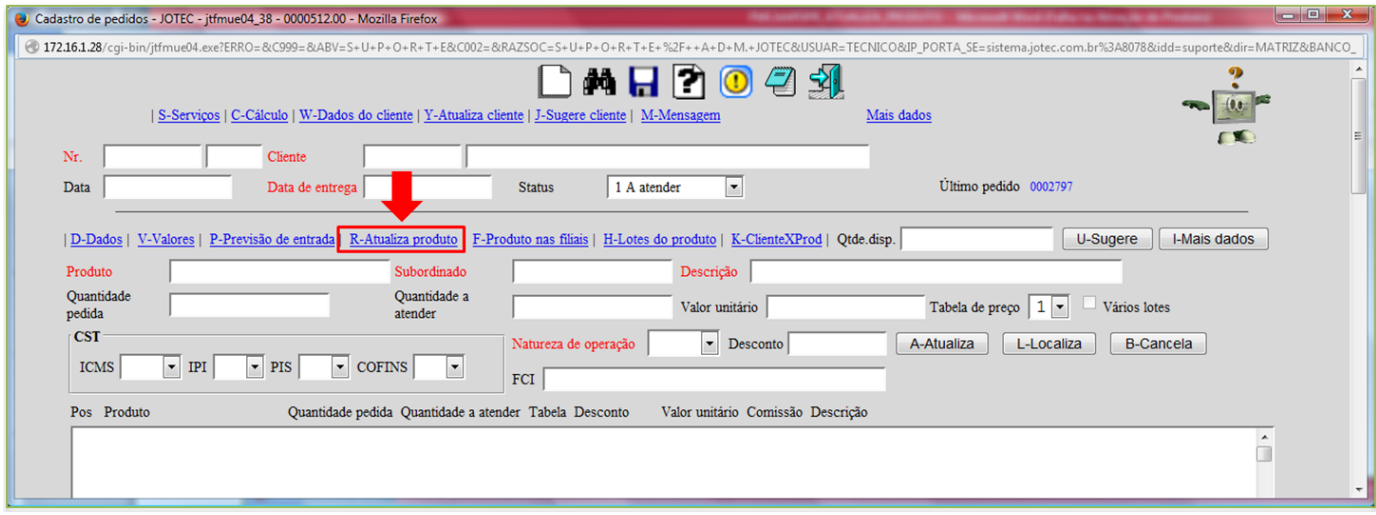

Será aberta a tela do *cadastro de produto* para inclusão ou alteração de produtos.

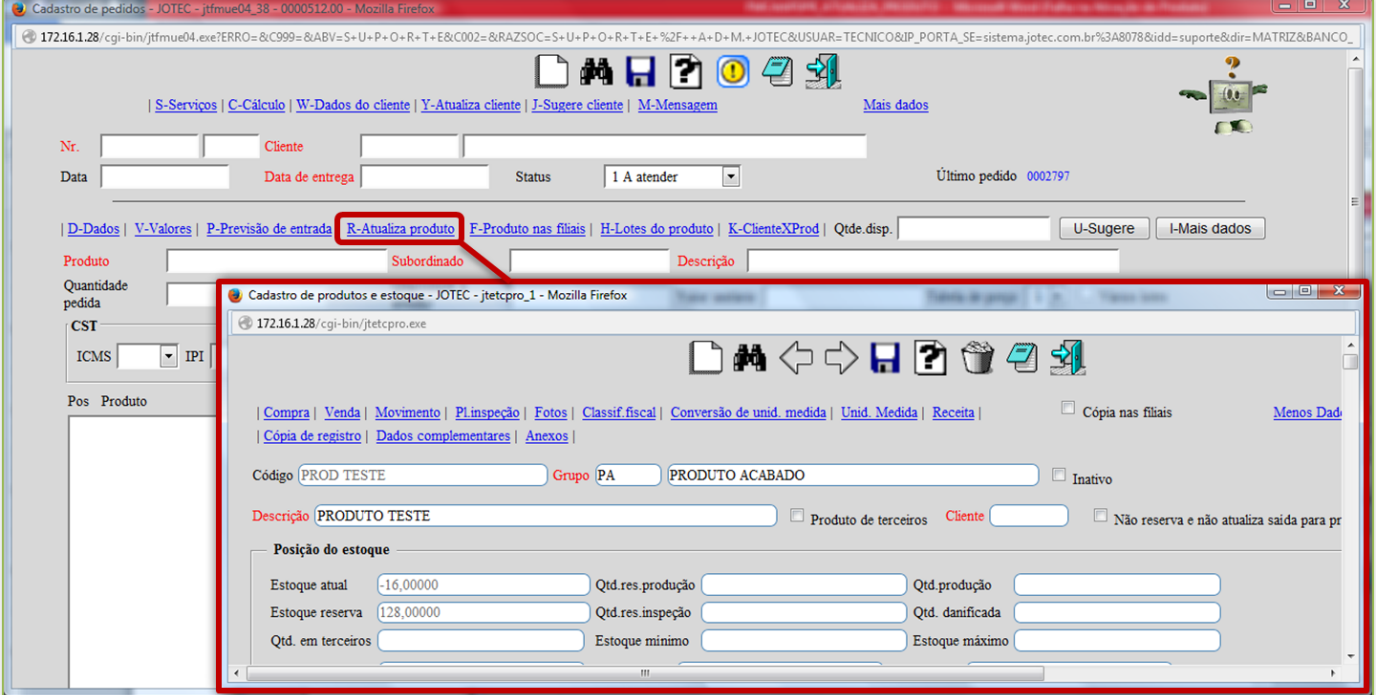

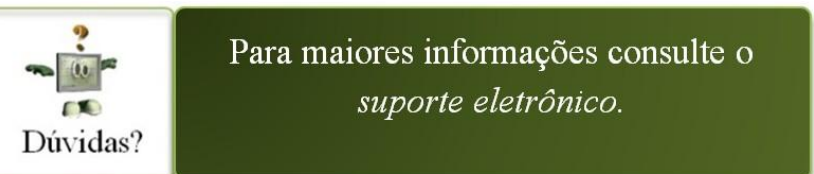